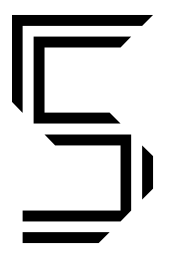

**XELIBRI<sup>™</sup> (BEDIENUNGSANLEITUNG** 

**Alles Wissenswerte für die optimale Nutzung Deines Xelibri**

# Inhaltsverzeichnis

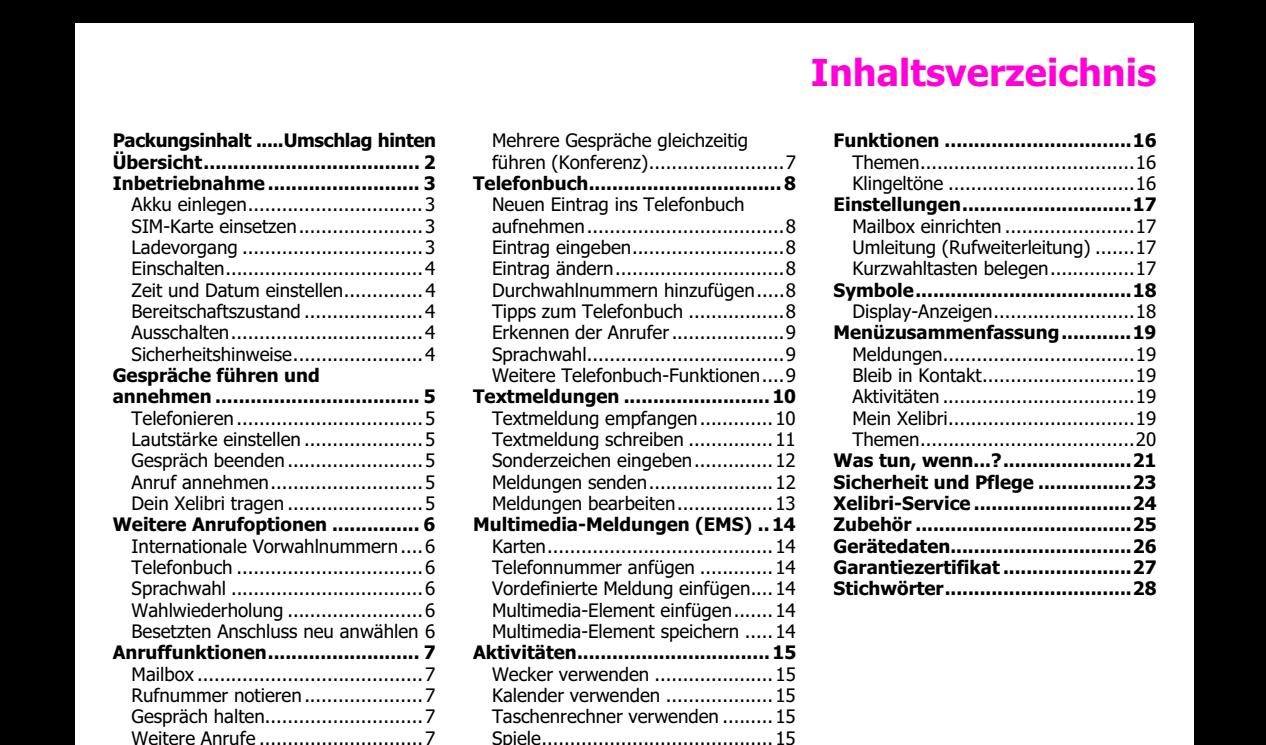

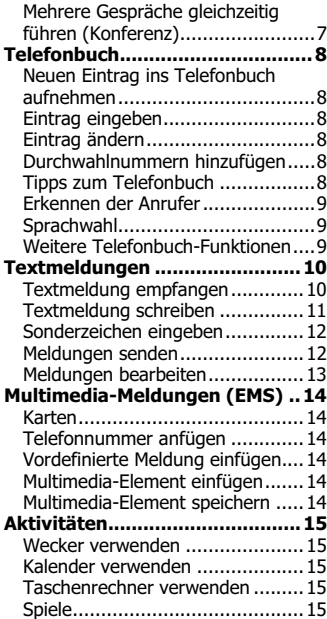

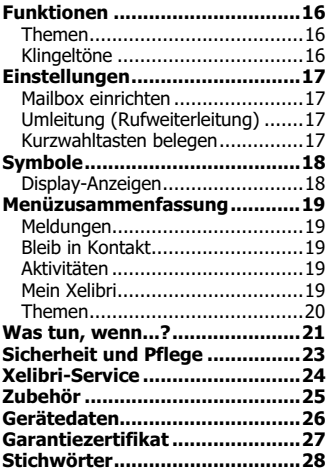

# Übersicht

**Ein, Aus, "Zurück"**  $\Theta$  – Je nach Anzeige links unten. – Oft Zurück oder Abbruch. Lang drücken: Zurück zum Bereitschaftszustand. Lang drücken, um an- oder auszuschalten.

Du kannst deine wichtigste Nummer oder Lieblingsfunktion auf diese Taste legen (Bereitschaftszustand) (S. 17).

Nach oben/unten © – Drücken, um in einer Liste, einem Menü oder einer Meldung nach oben/unten zu blättern.

Im Bereitschaftszustand:

- O drücken, um vor kurzem gewählte Nummern anzuzeigen/zu wählen.
- **Q** drücken, um das Telefonbuch zu öffnen.
- $\bullet$   $\circ$  lang drücken, um die Sprachwahl zu nutzen.

### Sondertasten

- \* lang drücken, um alle Töne abzuschalten.
- 1 lang drücken, um deine Mailbox anzurufen.

Erinnerung – Diese Symbole zeigen aktivierte Einstellungen an. – Ø zeigt an, dass der Rufton ausgeschaltet ist (S. 16).

Benachrichtigungen – Dein Xelibri zeigt hier auch Textmeldungen ⊠, Sprachnachrichten @, entgangene Anrufe 블 usw. an. – Anzeige mit  $\Theta$ .

**Menü**  $\Theta$  – Führt aus, was rechts unten angezeigt ist. – Häufig ein Menü öffnen oder eine Einstellung bestätigen.

Gespräch aufbauen <sup>o - Ankommendes</sup> Gespräch annehmen oder angezeigte Nummer wählen. **O** drücken, um auszuführen, was im Menü Option. markiert ist.

### Menüs verwenden

O drücken, um zum nächsten Menüelement zu gehen.

 drücken zum Öffnen.

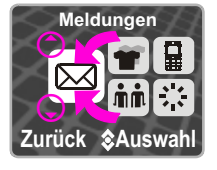

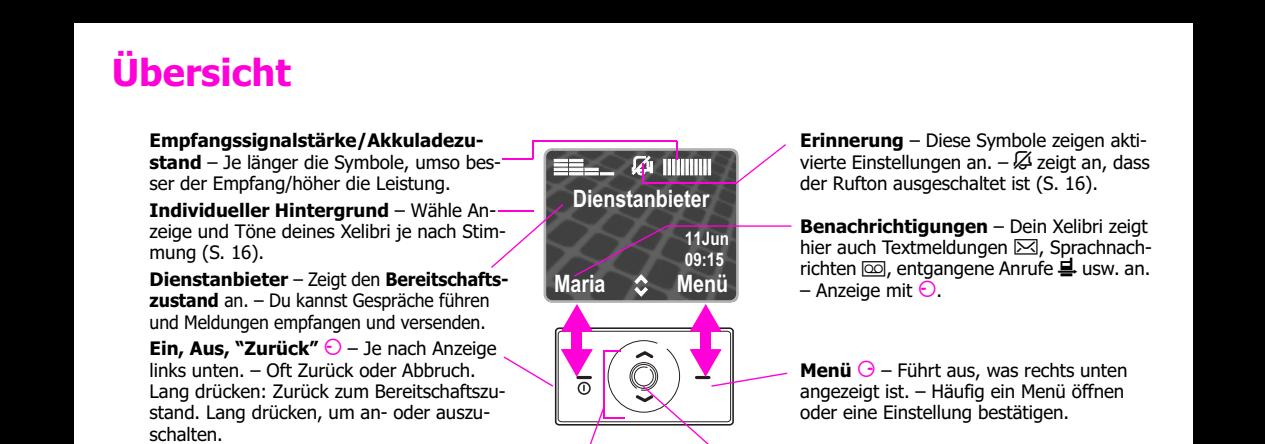

# Inbetriebnahme

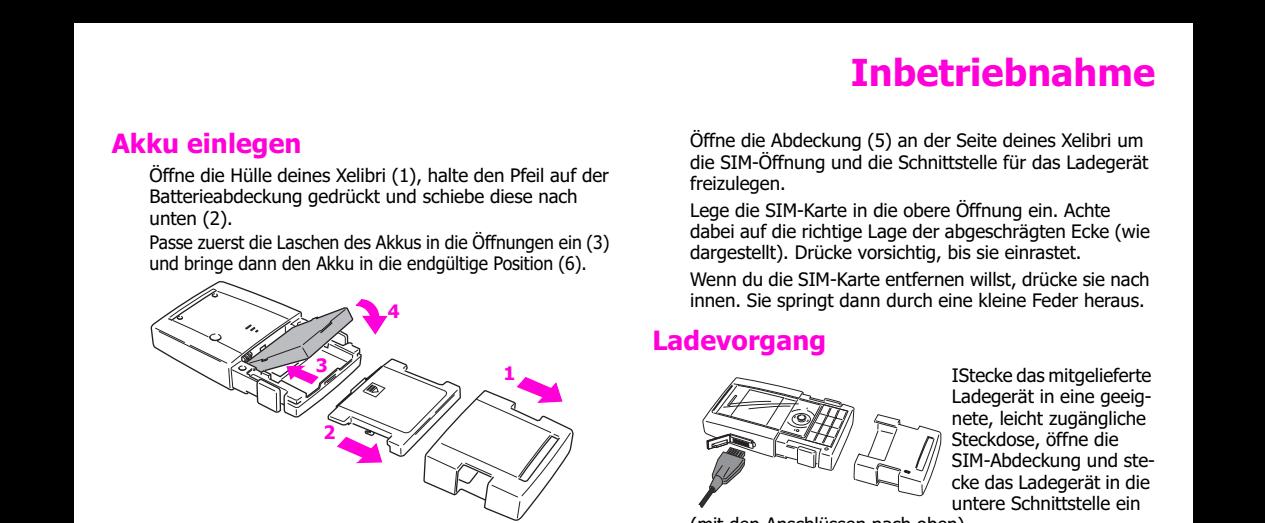

Um den Akku herauszunehmen, drücke den hervorstehenden Clip an der unteren Seite.

## SIM-Karte einsetzen

Von deinem Dienstanbieter erhältst du eine SIM-Karte. Wurde die SIM-Karte im Scheckkartenformat geliefert, dann löse bitte den kleineren Abschnitt heraus und entferne evtl. überstehende Kunststoffreste.

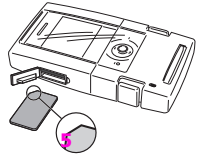

Öffne die Abdeckung (5) an der Seite deines Xelibri um die SIM-Öffnung und die Schnittstelle für das Ladegerät freizulegen.

Lege die SIM-Karte in die obere Öffnung ein. Achte dabei auf die richtige Lage der abgeschrägten Ecke (wie dargestellt). Drücke vorsichtig, bis sie einrastet.

Wenn du die SIM-Karte entfernen willst, drücke sie nach innen. Sie springt dann durch eine kleine Feder heraus.

## Ladevorgang

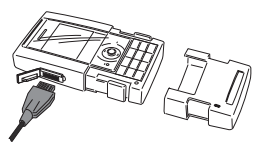

IStecke das mitgelieferte Ladegerät in eine geeignete, leicht zugängliche Steckdose, öffne die SIM-Abdeckung und stecke das Ladegerät in die untere Schnittstelle ein

(mit den Anschlüssen nach oben).

Während des Ladevorgangs ist die Akkuanzeige aktiv. -Falls nicht, siehe Was tun, wenn...? auf S. 21. Der Akku erreicht nach 2-3 Stunden die volle Ladekapazität.

Ziehe das Ladegerät nach dem Laden aus der Steckdose.

# Inbetriebnahme

lang drücken. PIN eingeben, falls erforderlich.

### PIN eingeben

**Inischalten Characterischalten School (Example 2003)**<br> **Einschalten Venn du dein Xelibri zum ersten Mal benutzt, wirst du angeforder Zeit und Datum einstellen Venn du dein Xelibri zum ersten Mal benutzt, wirst du angefor** Eine PIN schützt dein Xelibri vor unberechtigter Nutzung. Die meisten Dienstanbieter liefern die SIM-Karte mit aktiviertem PIN-Schutz aus. Die PIN findest du in der mitgelieferten Dokumentation deines Dienstanbieters.

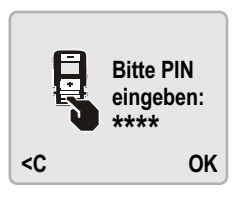

Die PIN auf der Tastatur eingeben. Falls nötig ⊖ drücken, um die Eingabe zu korrigieren.

Zur Bestätigung ↔ drücken.

Du hast drei Versuche, um die richtige PIN einzugeben. Tritt bei der Eingabe der PIN ein Problem auf, dann lies im Abschnitt Was tun, wenn...? auf S. 21 weiter. Dein Dienstanbieter erlaubt dir möglicherweise, die PIN-Kontrolle abzuschalten (S. 20).

# Zeit und Datum einstellen

Wenn du dein Xelibri zum ersten Mal benutzt, wirst du aufgefordert, Zeit und Datum einzustellen.

Gib die Zeit im 24-Stunden-Format und das Datum ein. Achte darauf, dass einstellige Zahlen mit einer führenden Null eingegeben werden müssen.

Drücke  $\Theta$ , wenn du fertig bist.

# Bereitschaftszustand

Wenn das Netz gefunden wurde und der Name angezeigt wird, dann befindet sich dein Xelibri im sogenannten Bereitschaftszustand. Wird der Name des Netzes nicht angezeigt, siehe Was tun, wenn...? auf S. 21.

## Ausschalten

Drücke im Bereitschaftszustand lang auf  $\Theta$ .

# Sicherheitshinweise

Mobiltelefone sind Übermittler von Funkwellen und sind deshalb in Umgebungen auszuschalten, in denen sie verboten sind (z.B. im Flugzeug).

Um einen sicheren und richtigen Gebrauch sicherzustellen, lies bitte Sicherheit und Pflege auf S. 23.

# Gespräche führen und annehmen

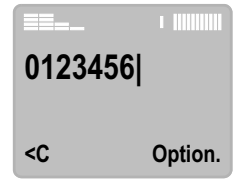

### Rufnummer korrigieren

Drücke **☉**, um eine Ziffer zu löschen. Lang drücken, um alle vorigen Ziffern zu löschen.

- drücken, um den Cursor vor-/zurückzubewegen. Lang drükken, um den Cursor an den Anfang oder ans Ende zu setzen.

## Lautstärke einstellen

Während eines Gesprächs © drücken.

## Gespräch beenden

Drücke  $\Theta$ , um **Ende** auszuwählen.

Beende ein Gespräch immer auf diese Weise, selbst dann, wenn dein Gesprächspartner zuerst aufgelegt hat. Dein Xelibri zeigt an, wie lang das Gespräch gedauert hat.

## Anruf annehmen

### Wer ruft an?

**Gespräche führen und annehmen**<br>
Im Bereitschaftszustand (d.h. der Name des Dienstan-<br>
Im Bereitschaftszustand (d.h. der Name des Dienstan-<br>
Im Bereitschaftszustand (d.h. der Name des Dienstan-<br>
Im Bereitschaftszustand (d. Wenn du einen Anruf erhältst, zeigt dein Telefon die Rufnummer des Anrufers (sofern diese vom Netz übertragen wird) oder den Namen des Anrufers (sofern seine Nummer in deinem Telefonbuch gespeichert ist). Du kannst für Anrufer, die von deinem Telefon erkannt werden, besondere Klingeltöne und Bilder verwenden (S. 9).

### Anruf annehmen

drücken.

### Anruf abweisen

Drücke  $\Theta$ , um auszuwählen:

- Abweis. weist das Gespräch ab.
- Umleitung (wenn die Anrufumleitung aktiviert ist, S. 17) leitet das Gespräch an deine Mailbox oder eine andere Rufnummer um.

# Dein Xelibri tragen

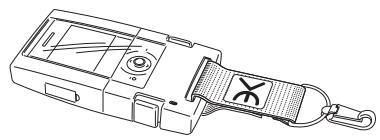

Du kannst dein Xelibri an deiner Kleidung, deiner Tasche, deinem Gürtel und wo immer du sonst noch willst befestigen! Befestige den Riemen an deinem Xelibri Click-on Cover, drücke ihn zusammen und mach ihn an dir fest!

# Weitere Anrufoptionen

0 lang drücken, um "+" einzugeben. Dann die internationale Vorwahlnummer eingeben oder O drücken und das Land aus der Liste auswählen.

Gib dann die nationale Vorwahl und die Rufnummer ein und drücke  $\odot$ . (In vielen Ländern kannst du die erste Ziffer der nationalen Vorwahl, z.B. "0", weglassen.)

## **Telefonbuch**

Neuen Eintrag aufnehmen, siehe S. 8.

### Rufnummer aus Telefonbuch wählen

Drücke im Bereitschaftszustand Q, um das Telefonbuch zu öffnen.

Gib den ersten Buchstaben des gewünschten Namens ein (betreffende Taste so oft drücken, bis der Buchstabe angezeigt wird) und/oder drücke ©, um in der Liste zu blättern.

Drücke O, um die hervorgehobene Person anzurufen.

## Sprachwahl

Einen Namen aufzeichnen, um die Person über die Sprachwahl anzurufen, siehe S. 9.

### Sprachwahl anwenden

Drücke im Bereitschaftszustand lang auf  $\bigcirc$  (und lass dann los). Sprich nach dem Signalton den Namen.

Beachte, dass laute Umgebungsgeräusche die Spracherkennung deines Xelibri beeinflussen können.

## Wahlwiederholung

### Eine zuvor gewählte Rufnummer wiederholen

**Veitere Anrufoptionen**<br> **CAR issue Umgebungsgeräusche die**<br>
Chang drücken, um "+" einzugeben. Dann die interna-<br>
tonale Vorwahlnummer eingeben oder ⊙ drücken und<br>
dis Land aus der Liste auswählen.<br>
Gib dann die nationale Drücke im Bereitschaftszustand O, um die zuletzt gewählte Nummer anzuzeigen. Drücke, falls nötig,  $\overline{Q}$ , um vorherige Nummern anzuzeigen. Drücke .um die markierte Nummer zu wählen.

### Angenommene/entgangene Anrufe beantworten

Wähle Menü, Bleib in Kontakt aus und dann die gewünschte Liste. Drücke C, um die richtige Nummer auszuwählen, und drücke (, um zu wählen. Oder du drückst  $\Theta$ , um die Nummer zu speichern, eine SMS zu versenden usw.

## Besetzten Anschluss neu anwählen

Wenn der Anschluss besetzt ist, bietet dein Xelibri an, es erneut zu versuchen. Wenn du Ja auswählst, wird die Rufnummer bis zu 15 Minuten lang immer wieder neu angewählt.

Wenn dein Xelibri es nicht mehr weiter versuchen soll, drücke  $\Theta$ .

# Anruffunktionen

**Annumer (Mailbox**<br>
Wenn du den Anrufbeantworter einrichten willst, siehe wähle Makeln.<br>
S. 17.<br>
S. The Sprachmeldung anhören willst (is and hand den Anruf abweisen oder umleiten willst (je<br>
Sprachmeldung anhören Extremel

nach dem Gespräch . um zu wählen, oder wähle Option., Sichern (Telefonbuch).

## Gespräch halten

Wenn du ein Gespräch für eine private Unterhaltung unterbrechen willst, wähle Option. und Stumm. Wähle die Funktion erneut aus, um zum Gespräch zurückzukehren.

## Weitere Anrufe

### Zweiten Anruf erhalten (Anklopfen)

Bist du für die Anklopf-Funktion registriert, dann wirst du während eines Gesprächs benachrichtigt, wenn du einen weiteren Anruf erhältst.

- Wenn du den Anruf annehmen willst, drücke  $\bullet$  oder wähle Makeln.
- Wenn du den Anruf abweisen oder umleiten willst (je nach deinen Einstellungen), ignorier ihn einfach.

Ansonsten drückst du auf  $\bigcirc$ , um dein Gespräch zu beenden, und auf  $\odot$ , um den neuen Anruf anzunehmen.

### Zweiten Anruf führen

Wähle während eines Gesprächs Option. und Weiterer Anruf. Wähle eine Rufnummer (oder wähle Option., Telefonbuch) und führe den Anruf wie gewohnt aus.

### Gespräch makeln/beenden

Wähle Option., Makeln, um zwischen den Gesprächen zu wechseln.

Drücke ⊖, um das aktuelle Gespräch zu beenden.

## Mehrere Gespräche gleichzeitig führen (Konferenz)

Wenn du zwei Gespräche gleichzeitig laufen hast, wähle Option., Verbind., um die beiden Gespräche zu verbinden. Wenn du willst, kannst du dann Option., Weiterer Anruf wählen, um weitere Freunde am Gespräch teilnehmen zu lassen. Du kannst bis zu fünf Gespräche zusammenschalten.

Sobald du  $\bigcirc$  drückst, werden alle Gespräche beendet. Oder du wählst Option., Übertragung (soweit verfügbar), um die Gesprächspartner miteinander zu verbinden und beendest dein Gespräch.

# Telefonbuch

ten). Drücke dann auf  $\Theta$  und wähle OK.

# Eintrag eingeben

Drücke eine Zifferntaste so oft, bis der gewünschte Buchstabe angezeigt wird. Drücke z.B. die Taste 2 einmal für "a", zweimal für "b".

Drücke entsprechend öfter für Buchstaben mit Akzentzeichen.

Wenn du nacheinander zwei Buchstaben über dieselbe Zifferntaste eingeben willst, dann lasse zwischen den beiden Eingaben eine kurze Pause.

### Korrekturen

Drücke  $\Theta$ , um einen Buchstaben zu löschen. Wenn du lang drückst, werden alle früheren Buchstaben gelöscht. Drücke  $\bigcirc$ , um den Cursor vor und zurück zu bewegen. Wenn du lang drückst, wird der Cursor an den Anfang oder ans Ende gesetzt.

### Leerzeichen/Interpunktion

Drücke 1, um ein Leerzeichen einzufügen.

Drücke \*, um Interpunktion einzugeben. Drücke dann © oder  $\Theta$ , um das gewünschte Zeichen hervorzuheben. Drücke O, um das Zeichen einzufügen.

## Eintrag ändern

Drücke im Bereitschaftszustand , um den ersten Eintrag anzuzeigen.

**Telefonbuch**<br> **Reference Eintrag ins Telefonbuch**<br>
Divide **1.** Uniterpunktion<br>
Divide \*, um Interpunktion einzufügen.<br>
Das Telefonbuch erleichtert es dir, häufig genutzte Ruf-<br>
Das Telefonbuch erleichtert es dir, häufig g Gib den ersten Buchstaben des gewünschten Namens ein (betreffende Zifferntaste so oft drücken, bis der Buchstabe angezeigt wird) und/oder drücke ©, um in der Liste nach oben/unten zu blättern.

Drücke <sup>®</sup>, um den ausgewählten Eintrag zu wählen, oder drücke  $\Theta$ , wähle **Option.**, um den Eintrag zu ändern oder zu löschen, eine Textmeldung zu versenden usw.

# Durchwahlnummern hinzufügen

Du kannst Durchwahlummern (oder Steuercodes) zu einem Eintrag hinzufügen. Gib die Telefonnummer ein, drücke "+" für Pause und gib dann die Durchwahl ein.

## Tipps zum Telefonbuch

Du kannst Rufnummern aus den Listen der gewählten Nummern, der entgangenen und angenommenen Anrufe (Menü, Bleib in Kontakt) sowie aus Textmeldungen speichern. Wähle Option., Sichern aus, wenn die Rufnummer auf dem Display angezeigt wird.

# **Telefonbuch**

**Du kannst für eine Person mehr als eine Nummer einge-**<br>
Mähle **Option., Sprachwahl, Hinzufügen**. Sprich<br>
ben, wenn du einen Buchstaben am Ende des Namens<br>
inizufüget, z.B., <sup>pe</sup> für privat oder, <sup>M°</sup> für mobil usy.<br>
Mach

Drücke  $\bigcirc$  für eine Vorschau und  $\bigcirc$  zur Auswahl.

Du kannst auch einen besonderen Klingelton für alle Anrufer verwenden, die in deinem Telefonbuch stehen – siehe S. 16.

# Sprachwahl

Du kannst Rufnummern aus dem Telefonbuch durch die Ansage eines Namens wählen (S. 6).

Bei der Sprachwahl vergleicht dein Xelibri den gesprochenen Namen mit einer aufgezeichneten Ansage. Sprachaufzeichnungen sind für maximal 20 Telefonbucheinträge möglich. Wähle eine ruhige Umgebung für die Sprachwahl und Aufzeichnung von Sprachwahleinträgen.

## Sprachaufzeichnung aufnehmen

Öffne das Telefonbuch und markiere den Eintrag, für den du eine Sprachaufzeichnung aufnehmen willst.

Wähle Option., Sprachwahl, Hinzufügen. Sprich nach dem Signalton den Namen und wiederhole ihn nach dem zweiten Signalton.

### Alle Sprachwahleinträge überprüfen

Markiere einen beliebigen Telefonbucheintrag und wähle Option., Sprachw.-Liste.

## Sprachaufzeichnung aktualisieren

Öffne das Telefonbuch und wähle den Eintrag aus, für den du die Sprachaufzeichnung aktualisieren willst.

Drücke  $\Theta$  zur Auswahl von Option., Sprachwahl und wähle, ob du den Eintrag abspielen, neu aufzeichnen oder löschen willst. Du kannst auch die Sprachw.-Liste aktualisieren.

# Weitere Telefonbuch-Funktionen

Abhängig von deiner SIM-Karte können folgende Funktionen im Telefonbuch zur Verfügung stehen:

- < Eig. Numm> Eigene Rufnummer oder andere persönliche Nummern anzeigen oder eingeben.
- Spezial-Nummern Liste der Nummern, die vom Dienstanbieter bereitgestellt werden.

Du kannst einem Freund mit einer Textmeldung einen Telefonbucheintrag schicken. Wähle Option., Eintrag senden. Wähle eine Nummer oder wähle wie gewohnt einen Empfänger aus dem Telefonbuch aus.

**Textmeldung empfangen**<br>
Dein Xelibri kann sowohl Standard-SMS-Meldungen sen-<br>
den und empfangen als auch Multimedia-Meldungen sen-<br>
(EMS), die Text, Bilder, Animationen und Tône enthalten<br>
Meldung beantworth and any whole

Symbol  $\overline{\bowtie}$  an.

Drücke ⊖, um die Meldung anzuzeigen. Drücke ⊜, um vor und zurück zu blättern.

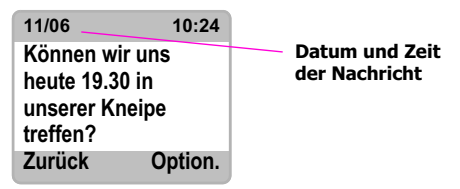

### Rufnummer in einer Meldung speichern (oder wählen)

### Wähle Option., Nr.aus SMS.

Drücke © zum Blättern in den Rufnummern. Wähle Option. und Sichern (im Telefonbuch), oder drücke <sup>o</sup> zum Wählen.

## Meldung beantworten

Wähle Option. und Antwort aus und wähle eine der folgenden Antwortfunktionen:

- Neue Antwort Neue Meldung erstellen.
- Antwort ändern Neue Meldung auf der Basis der angezeigten Meldung erstellen.
- Antwort: Ja/Nein, Meld' Dich, Ich komme später, Danke – Ausgewählten Text als Antwort versenden.

## Meldung löschen/archivieren

Es ist wichtig, immer wieder Meldungen zu löschen, weil die SIM-Karte nur eine begrenzte Kapazität hat. (Wenn die Karte voll ist, blinkt ⊠ im Display. Dann kannst du keine weiteren Nachrichten empfangen!)

In einer Meldung wähle Option., Löschen. Im Bereitschaftszustand wähle Menü, Meldungen, Eingang und drücke  $\bigcirc$ , um eine Meldung zu markieren. Wähle Option., Löschen (oder All. löschen zum Löschen des gesamten Eingangs).

Du kannst auch Option., Ins Archiv wählen, um eine angezeigte Meldung von der SIM-Karte auf dein Xelibri zu verschieben. Das Archiv ist genau wie der Eingang strukturiert.

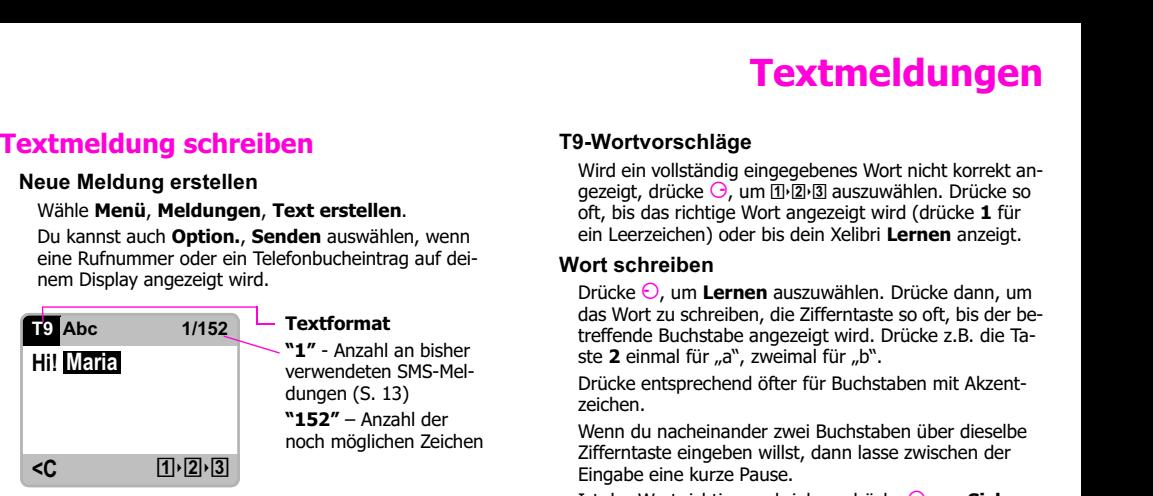

### Schreiben mit T9

T9 ermöglicht es dir, beim Schreiben von Textmeldungen die Zifferntasten pro Buchstaben nur einmal zu drücken  $(z. B. 4, 6, 8, 3, 5$  für "Hotel").

Beim Schreiben drückst du die Zifferntaste, auf der der gewünschte Buchstabe abgebildet ist, und setzt die Eingabe dann für den nächsten Buchstaben fort. Ignoriere dabei, dass möglicherweise nicht der gewünschte Buchstabe angezeigt wird. Wenn du das Wort eingegeben hast, prüfe, ob es korrekt angezeigt wird, und drücke dann Taste 1, um ein Leerzeichen einzufügen.

### T9-Wortvorschläge

Wird ein vollständig eingegebenes Wort nicht korrekt angezeigt, drücke  $\Theta$ , um  $\overline{p}$ <sub>'</sub> $\overline{p}$ <sub>'</sub> $\overline{p}$  auszuwählen. Drücke so oft, bis das richtige Wort angezeigt wird (drücke 1 für ein Leerzeichen) oder bis dein Xelibri Lernen anzeigt.

### Wort schreiben

Drücke  $\Theta$ , um Lernen auszuwählen. Drücke dann, um das Wort zu schreiben, die Zifferntaste so oft, bis der betreffende Buchstabe angezeigt wird. Drücke z.B. die Taste 2 einmal für "a", zweimal für "b".

Drücke entsprechend öfter für Buchstaben mit Akzentzeichen.

Wenn du nacheinander zwei Buchstaben über dieselbe Zifferntaste eingeben willst, dann lasse zwischen der Eingabe eine kurze Pause.

Ist das Wort richtig geschrieben, drücke  $\Theta$ , um Sichern auszuwählen. Das Wort wird für das nächste Mal gespeichert.

### Korrekturen

Drücke ⊖, um einen Buchstaben zu löschen. Drücke lang, um das endgültige Wort und (nochmal) um den gesamten vorausgehenden Text zu löschen.

Drücke C, um den Cursor innerhalb des Textes vor und zurück zu bewegen.

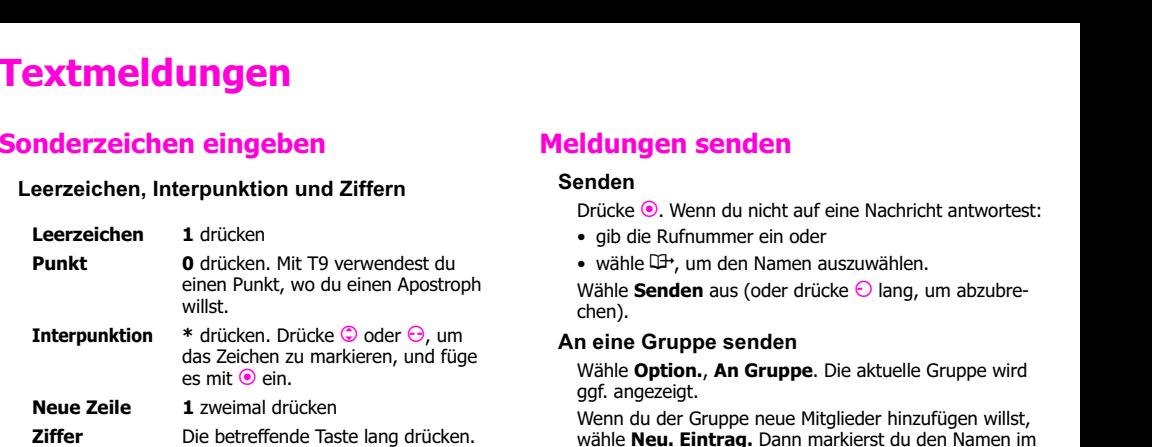

### T9 ein-/ausschalten oder in Groß- bzw. Kleinbuchstaben schreiben

Wenn du ein ungewöhnliches Wort schreiben willst, möchtest du eventuell T9 ausschalten. Möglicherweise willst du auch in Groß- oder Kleinbuchstaben schreiben oder eine lange Nummer eingeben.

Drücke # mehrfach, um die gewünschte Option auszuwählen.

Ist T9 ausgeschaltet, musst du eine Taste so oft drükken, bis der gewünschte Buchstabe angezeigt wird.

# Meldungen senden

### Senden

Drücke <sup>.</sup> Wenn du nicht auf eine Nachricht antwortest

- gib die Rufnummer ein oder
- wähle  $\mathbb{H}$ , um den Namen auszuwählen.

Wähle Senden aus (oder drücke ⊙ lang, um abzubrechen).

### An eine Gruppe senden

Wähle Option., An Gruppe. Die aktuelle Gruppe wird ggf. angezeigt.

Wenn du der Gruppe neue Mitglieder hinzufügen willst, wähle Neu. Eintrag. Dann markierst du den Namen im Telefonbuch und drückst zur Bestätigung  $\Theta$ .

Wenn du einen (oder alle) der aufgeführten Namen löschen willst, markiere ihn oder sie und wähle Option. Ändern (oder All. löschen).

Wenn die Gruppe richtig zusammengesetzt ist, markiere einen der Namen und wähle Option., Senden (oder drücke ⊖, um abzubrechen).

- 
- 

SMS-Meldungen werden zur Weiterleitung an das SMS-Service-Center deines Dienstanbieters gesendet.

Sofern die Rufnummer des Service-Centers deines Dienstanbieters nicht auf deiner SIM-Karte gespeichert ist, wirst du aufgefordert, diese einzugeben, wenn du das erste Mal eine Meldung schickst. Wähle ggf. Menü, Mein Xelibri, Einstellungen, Serv. Center, um diese Nummer anzuzeigen oder zu ändern.

### Lange Meldungen

Mit deinem Xelibri kannst du Meldungen mit bis zu 1530 Zeichen verschicken. Dein Dienstanbieter berechnet hierfür jedoch möglicherweise für jeweils 160 Zeichen (Standard-SMS-Länge) eine Einheit. Wenn du eine Meldung schreibst, zeigt dir dein Xelibri am rechten oberen

**Textmeldungen bearbeiten**<br> **Anzeigen, löschen und erneut senden**<br>
Anzeigen, löschen und erneut senden<br>
Anzeigen, löschen und erneut senden<br>
Standard-SMS-Länge befindest und dann noch 152 Zei-<br>
Verwende das Menü **Meldungen** Rand (S. 11) des Displays eine Zahl wie z.B. "1/152" an, die dir sagt, dass du dich noch innerhalb der ersten Standard-SMS-Länge befindest und darin noch 152 Zeichen frei hast, bevor die zweite Standard-SMS-Länge beginnt.

# Multimedia-Meldungen (EMS)

**Multimedia-Meldungen (EMS)**<br>
Vordefinierte Meldung einfügen<br>
Du kannst deinen Freunden zu besonderen Anlässen<br>
Grußkarten schicken, die ein Bild und eine Meldule ent-<br>
Talten Meldung ist ein Spruch, den du einfü-<br>
Talten.  $\bigcirc$ , um eine Karte zu markieren. Drücke  $\bigcirc$ , um die Karte auszuwählen. Drücke dann entweder  $\Theta$ , um sie der Meldung anzufügen und abzusenden, oder drükke  $\Theta$ , um eine andere Karte auszusuchen.

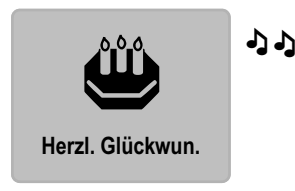

# Telefonnummer anfügen

Wähle nach einem Leerzeichen Option., Elem.einfüg., Einfg. aus  $\Box$ . Drücke  $\bigcirc$ , um den Namen zu markieren, dessen Nummer du einfügen willst. Drücke  $\Theta$ .

# Vordefinierte Meldung einfügen

Eine vordefinierte Meldung ist ein Spruch, den du einfügen kannst und nicht tippen musst.

Wähle in der Meldung Option., Elem.einfüg., Vordef.Meldg.. Drücke  $\bigcirc$ , um die vordefinierte Meldung zu markieren. Drücke  $\Theta$ .

# Multimedia-Element einfügen

In der Meldung wählst du Option. und Elem.einfüg. sowie anschließend den Elementtyp, den du einfügen willst.

Drücke C, um zwischen den Elementen zu navigieren, und drücke  $\Theta$ , um das gewünschte Element in die Meldung einzufügen.

Beachte, dass du die Multimedia-Elemente in deiner Nachricht nicht sehen kannst.

# Multimedia-Element speichern

Du kannst Bilder und Töne, die du erhalten hast; speichern und wieder verwenden. In einer empfangenen Nachricht wählst du dazu Option., Elem. sichern. dann das Medium, das du speichern willst und fügst ggf. einen Namen hinzu. Beachte, dass nicht alle empfangenen Medien im entsprechenden Format sein könnten. Du kannst neue Nachrichten mit Tönen, Bildern oder Animationen erstellen, die du mit Menü, Meldungen, Multimedia gesichert hast.

# **Aktivitäten**

Drücke ⊖, um den Alarm (Snooze) auszusetzen, oder , um den Alarm auszuschalten.

Der Alarm wird am nächsten Tag zur selben Zeit wieder ertönen, so lang, bis du ihn deaktivierst (siehe oben).

## Kalender verwenden

Als Planungshilfe stellt dir dein Xelibri einen Kalender zur Verfügung. Wähle Menü, Aktivitäten, Kalender und drücke C, um die einzelnen Monate anzusehen.

Tipp: Du kannst deinen Kalender auf eine Kurzwahltaste legen (S. 17).

## Taschenrechner verwenden

### Wähle Menü, Aktivitäten, Taschenrech..

**State State (State Controllering)**<br> **State Markon (State Controllering)**<br>
Markon Chemical Chemical Chemical Chemical Chemical Chemical Chemical Chemical Chemical Chemical Chemical Chemical Chemical Chemical Chemical Chemi Gib mit der Tastatur maximal 8-stellige Zahlen ein. Drücke  $\Theta$  (oder \*), bis die richtige Funktion (Dezimalzeichen, Plus, Minus, Multiplikation (\*), Division (/) und Prozent) angezeigt wird. Drücke zur Bestätigung . Gib die nächste Zahl ein. Das Ergebnis rufst du mit ab.

## Spiele

Drücke © und ⊙ für die Spielemenüs. Wähle Menü, Aktivitäten und...

### Melody Tracker

Mit der Tastatur versuchst du, eine Melodie zu wiederholen, die immer schwieriger wird.

Drücke \*, um das Spiel zu beenden.

### **Hotchpotch**

Während neue Blöcke herunterfallen, versuchst du, Blöcke aus dem Weg zu räumen, indem du vier oder mehr mit der gleichen Farbe zusammenstellst.

- Drücke  $\bigcirc$ , um die Blöcke zu drehen.
- Drücke  $\Theta$ , um sie zu positionieren.
- Drücke  $\bigcirc$ , um sie zu beschleunigen.

Mit # legst du eine Pause ein, mit \* beendest du das Spiel.

# Funktionen

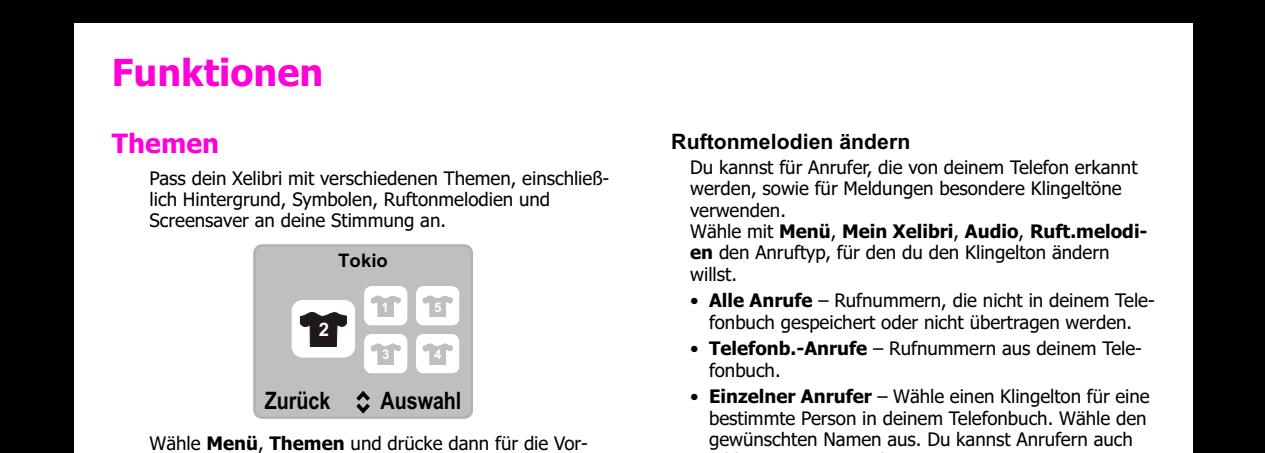

schau ©. Drücke ⊖, um das markierte Thema aufzurufen. Beachte bitte, dass ein Thema ggf. individuelle Einstellungen ersetzt.

# Klingeltöne

### Klingeltöne ausschalten

Drücke im Bereitschaftszustand lang auf die Taste \*. Die Klingeltöne bleiben ausgeschaltet, bis du

- die Taste \* lang drückst, um sie wieder einzuschalten, oder
- dein Xelibri ausschaltest.

Das Ausschalten der Klingeltöne hat keine Auswirkungen auf den Vibrationsalarm (S. 19) bzw. den Wecker (S. 15).

## Ruftonmelodien ändern

Du kannst für Anrufer, die von deinem Telefon erkannt werden, sowie für Meldungen besondere Klingeltöne verwenden.

Wähle mit Menü, Mein Xelibri, Audio, Ruft.melodien den Anruftyp, für den du den Klingelton ändern willst.

- Alle Anrufe Rufnummern, die nicht in deinem Telefonbuch gespeichert oder nicht übertragen werden.
- Telefonb.-Anrufe Rufnummern aus deinem Telefonbuch.
- Einzelner Anrufer Wähle einen Klingelton für eine bestimmte Person in deinem Telefonbuch. Wähle den gewünschten Namen aus. Du kannst Anrufern auch Bilder zuweisen – siehe S. 9.
- Meldungen Eingehende Textmeldungen.

Die Lautstärke änderst du durch die Auswahl von Lautstärke aus dem Menü Audio.

## Leise und laute Einstellungen

Wenn du zwischen normalen, ruhigen und lauten Umgebungen wechseln willst, wähle Menü, Mein Xelibri, Audio, Profile. Wähle dann:

- Standard für deine Standardeinstellungen, einschließlich der individuellen Melodien.
- All. leise Ruf- und andere Töne leiser stellen: Vibration einschalten und optional den Alarm ausschalten.
- All. laut Lautstärke aller Töne höher stellen.

# Einstellungen

Um die Mailbox nutzen zu können, muss die Umleitung aktiviert sein. Daneben kannst du deine Anrufe auch an andere Rufnummern umleiten.

Wähle Menü, Mein Xelibri, Einstellungen, Umleitung und:

- Für unbeant.Rufe Die normale Einstellung: Anrufe weiterleiten, falls dein Xelibri ausgeschaltet oder außerhalb der Netzreichweite ist oder falls du gerade telefonierst bzw. den Anruf nicht annimmst.
- Für alle Anrufe Jeden Anruf weiterleiten (z.B. nützlich, wenn du dich im Ausland aufhältst).

Gib jeweils an, ob die Anrufe an die Mailbox oder an eine andere Rufnummer umgeleitet werden sollen, oder wähle Aus, um die Umleitung/die Mailbox zu deaktivieren.

## Kurzwahltasten belegen

Display-Taste programmieren

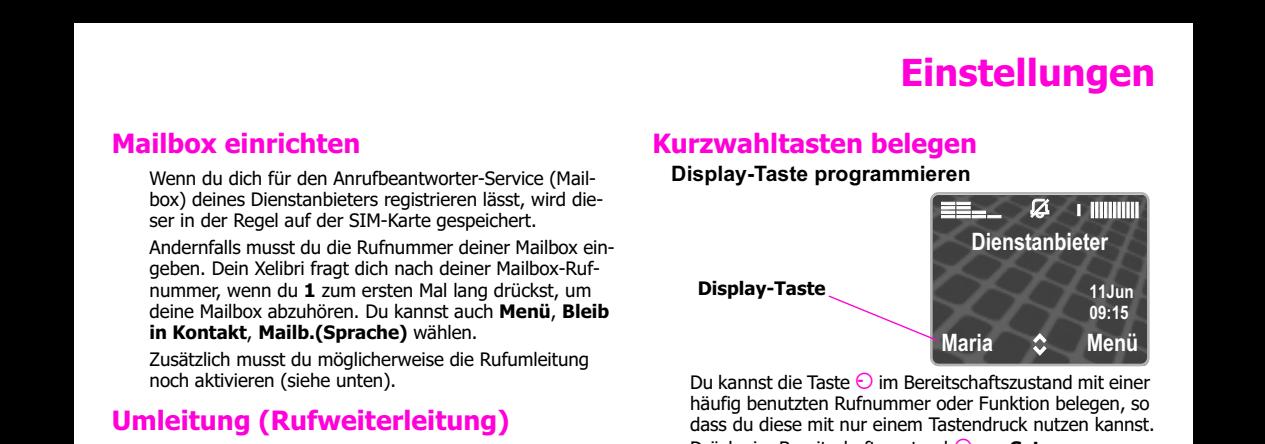

Du kannst die Taste  $\bigcap$  im Bereitschaftszustand mit einer häufig benutzten Rufnummer oder Funktion belegen, so dass du diese mit nur einem Tastendruck nutzen kannst.Drücke im Bereitschaftszustand  $\bigodot$  um Setzen auszuwählen (falls angezeigt). Wähle dann die gewünschte Funktion oder  $\Psi$  Eintrag (in diesem Fall wählst du einen Telefonbucheintrag) und drücke zur Bestätigung  $\Theta$ . Ist die Taste  $\Theta$  mit einer Funktion belegt, kannst Du sie wie unten beschrieben neu programmieren.

### Kurzwahltasten programmieren

Wenn du die Tasten 2 bis 8 programmierst, dann wird eine Nummer aufgerufen oder eine Funktion gestartet, wenn du die Taste im Bereitschaftszustand lang drückst. Wähle Menü, Mein Xelibri, Tastatur, Kurzwahl. Gib die Taste an (°O' für die Display-Taste) und wähle Ändern. Wähle dann die gewünschte Funktion oder  $\Psi$ Eintrag (in diesem Fall wählst du einen Telefonbucheintrag) und drücke zur Bestätigung  $\Theta$ .

# Symbole

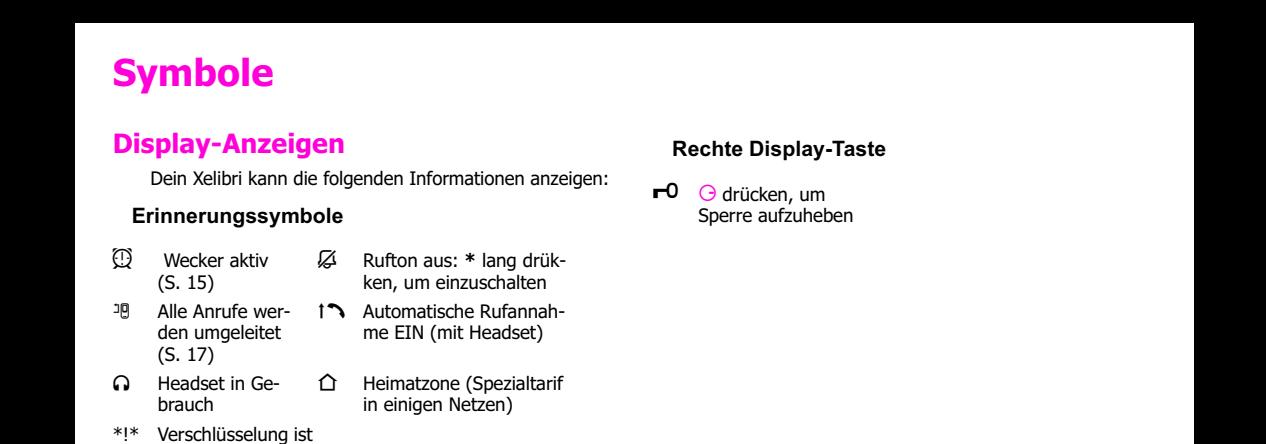

- n Alle Anrufe werden umgeleitet (S. 17)
- ± Automatische Rufannahme EIN (mit Headset)
- Headset in Gebrauch
- Heimatzone (Spezialtarif in einigen Netzen)
- Rechte Display-Taste
- $-0$  drücken, um Sperre aufzuheben

\*!\* Verschlüsselung ist ausgeschaltet (Abhörgefahr in einigen Netzen)

## Linke Display-Taste

- $\boxtimes$ **i**⊠ Neue Textmeldung **oo** erhalten (S. 10)
- 트 Entgangener Anruf (S. 6)
- Neue Sprachmeldung erhalten (netzabhängig, S. 7)
- Benachrichtigung verpasst (wenn der Screensaver eingeschaltet ist)
- $\mathbb{Q}$  Entgangener **Weckruf**

# Menüzusammenfassung

Siehe hierzu S. 17.

## Aktivitäten

Siehe hierzu S. 15.

# Mein Xelibri

## Anzeige

**Sprache** Sprache auswählen, in der die Menüs und Optionen ausgegeben werden. Wenn du aus einer Sprache zurücksetzen willst, die du nicht sprichst, drücke die Taste 9 lang.

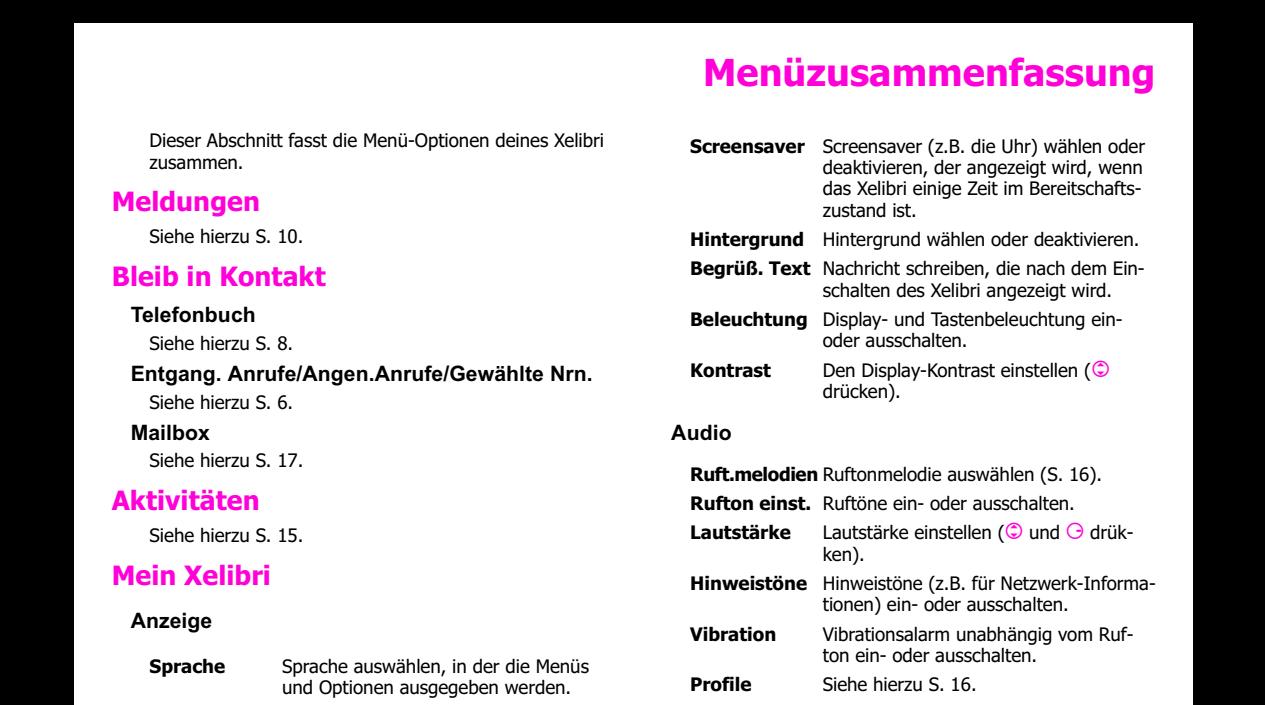

# Menüzusammenfassung

- KurzwahlKurzwahl programmieren (S. 17).
- Tastentöne Akustische Tastenquittung ändern oder ausschalten.
- Tastensperre Tastatur im Bereitschaftszustand automatisch sperren. Taste # zum Entsperren lang drücken. Auch bei aktivierter Tastensperre kannst du nach wie vor Anrufe entgegennehmen und, falls nötig, den Notruf wählen.

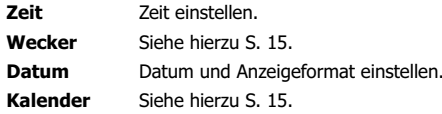

### **Einstellungen**

Umleitung Siehe hierzu S. 17.

- Autom.Rufann. Car Kit, Headset – Anrufe werden au- tomatisch angenommen, du musst keinen Knopf hierfür drücken.
- Inkognito Unterdrückt bei einem Anruf die Anzeige deiner Rufnummer im Display des Gesprächspartners.

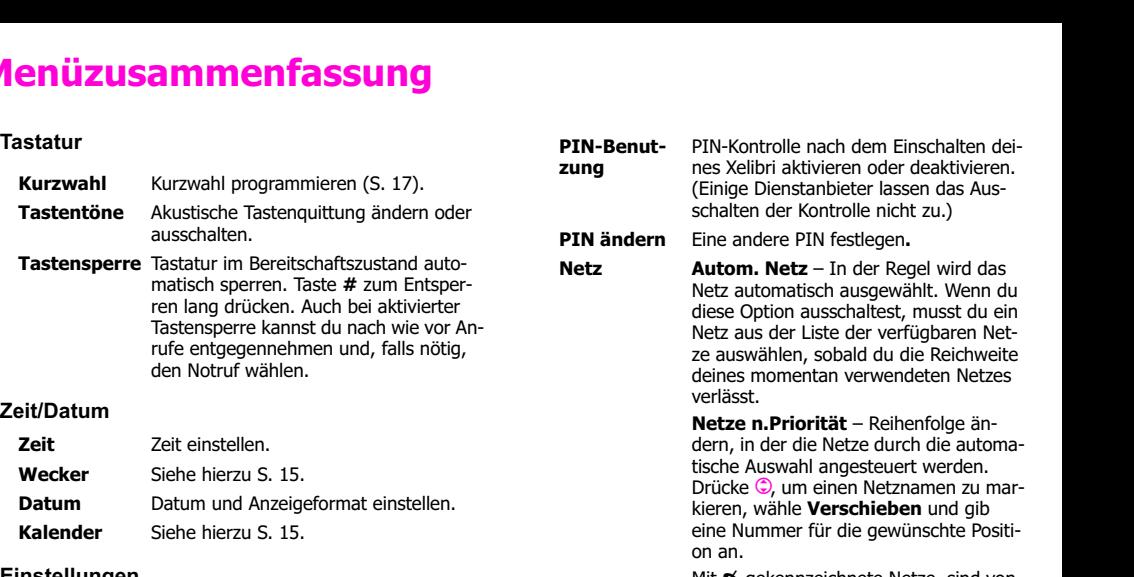

Mit → gekennzeichnete Netze, sind von deinem Heimat-Dienstanbieter (oder deiner SIM) nicht zugelassen.

## Themen

Siehe hierzu S. 16.

# Was tun, wenn...?

Falsches Ladegerät. Nur Original-Siemens-Zubehör benutzen.

Frage Mögliche Ursachen Mögliche Lösung

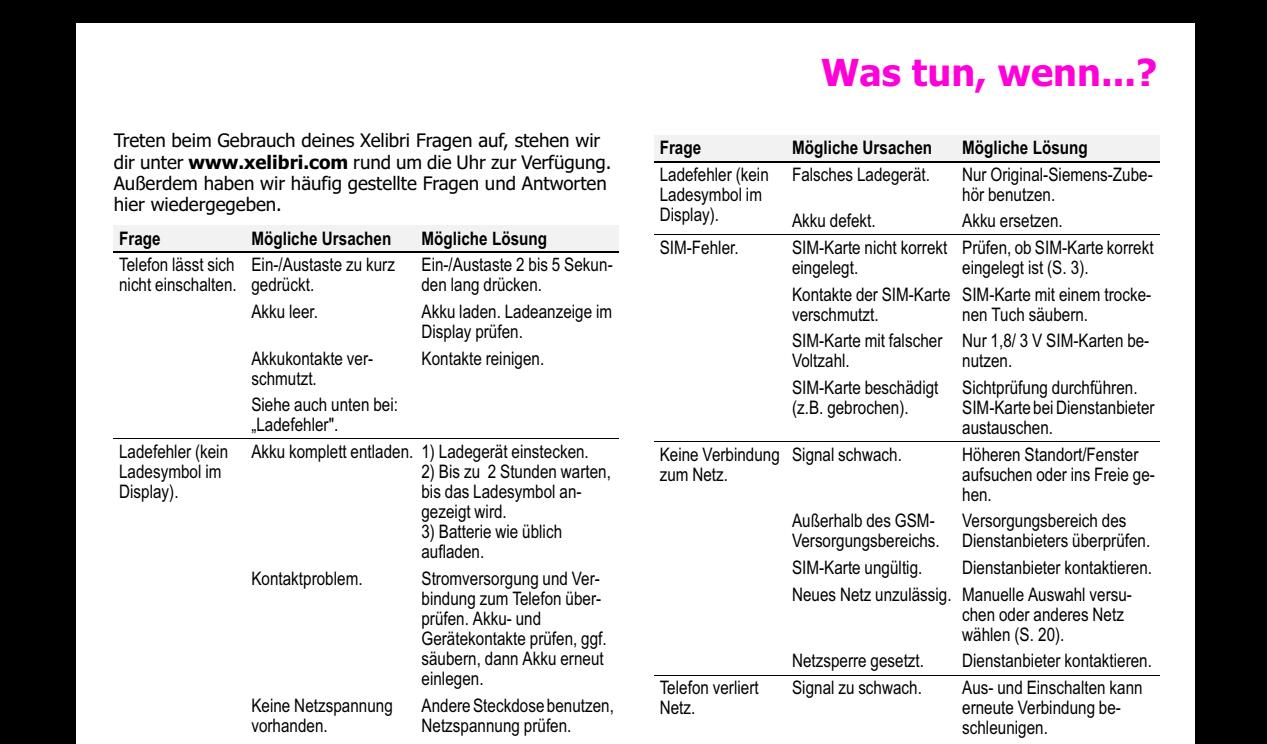

Ladefehler (kein Ladesymbol im

# Was tun, wenn...?

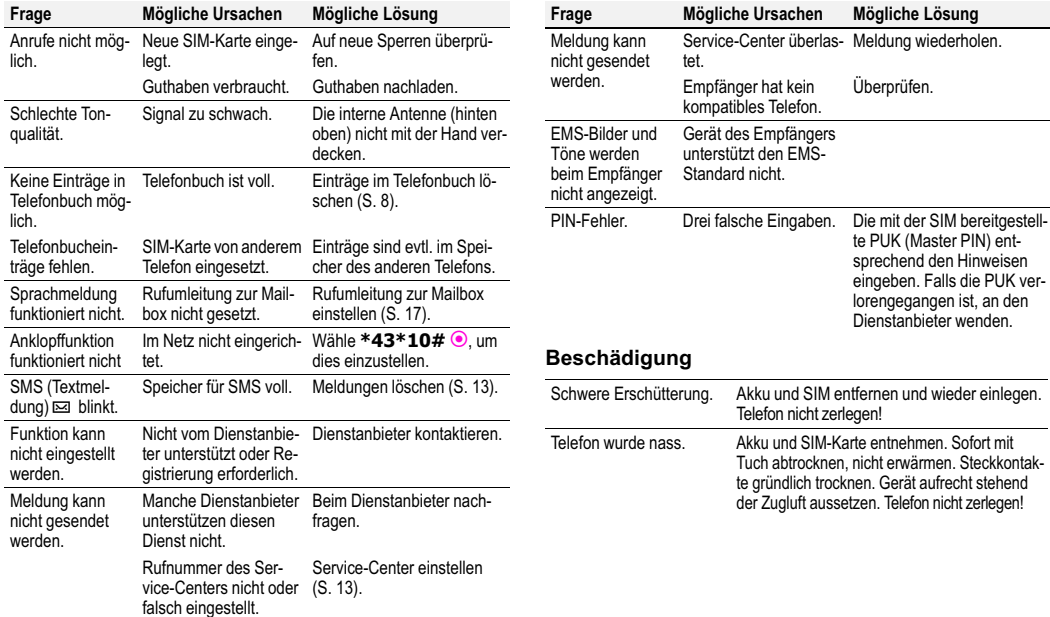

# Sicherheit und Pflege

- Sicherheitshinweise Hitze und Feuchtigkeit entsorgen. Fragen Sie hierzu Ihren<br>
Mögliche Störungen verweigter Unter einer einer einer einer einer einer einer der extreme<br>
verjeder Übermitter von Funk-<br>
schütterungen oder ex Ohr.
	- im Flugzeug.

### Zur Sicherheit

Xelibri ausschalten in der Nähe von Tankstellen, Kraftstoffdepots, Chemiewerken und Sprengarbeiten.

### Auto fahren

Die Benutzung eines Mobiltelefons während des Autofahrensist gefährlich und in vielen Ländern verboten. Während der Fahrt nur mit Headset und Car Kit telefonieren und auch nur dann, wenn dies die Verkehrssituation zulässt.

## Hitze und Feuchtigkeit

Vermeiden Sie Feuchtigkeit, Erschütterungen oder extreme Hitze (lassen Sie Ihr Xelibri zum Beispiel nicht in einem der Sonne ausgesetzten Auto liegen).

### Weitere Sicherheitshinweise

Achten Sie - insbesondere in Übersee - darauf, dass Sie Ihr Xelibri mit der richtigen Netzspannung aufladen.

Das Xelibri nicht öffnen, außer um die SIM-Karte oder den Akku zu wechseln. Unsachgemäßer Gebrauch Ihres Xelibris oder des Akkus hebt Ihre Garantieansprüche auf und kann Ihren Dienstanbieter dazu veranlassen, Ihren Service-Anspruch zurückzuweisen.

Verwenden Sie nur Xelibri-Original-Zubehör - insbesondere Ladegeräte und Akkus - um sicherzustellen, dass Ihr Xelibri nicht beschädigt wird.

Der Akku ist 100% quecksilberfrei, achten Sie jedoch darauf, die Akkus den gesetzlichen Bestimmungen entsprechend zu

entsorgen. Fragen Sie hierzu Ihren Händler.

Achten Sie darauf, dass Sie während des Telefonierens die Antenne (hinten oben) nicht verdecken, damit eine optimale Leistung sichergestellt ist.

## **Pflegehinweise**

Die SIM-Karte ist mit derselben Vorsicht zu behandeln wie eine Kreditkarte. Nicht biegen, verkratzen oder statischer Elektrizität aussetzen.

Reinigen Sie die Karte mit einem angefeuchteten Tuch oder einem Antistatiktuch ohne chemische Reiniger.

Entfernen Sie während einer längeren Benutzungspause (mehr als ein Monat) den Akku aus Ihrem Xelibri.

### Xelibri verloren

Wenn Sie Ihr Xelibri oder Ihre SIM-Karte verlieren, verständigen Sie sofort Ihren Dienstanbieter, um eine missbräuchliche Nutzung zu vermeiden.

# Xelibri-Service

**Xelibri-Service**<br>
Siehe im Abschnitt zur Fehlersuche<br>
Siehe im Abschnitt zur Fehlersuche<br>
unter S. 21, oder auf unserer<br>
Web-Seite unter<br>
Wew xelibri.com.<br>
Web-Seite unter<br>
Wew xelibri.com.<br>
Im Falle einer notwendigen Rep

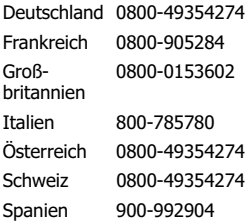

Wir erweitern diesen Service ständig um neue Rufnummern. Weitere Informationen hierzu auch auf unserer Web-Seite oder (in Europa) unter der Rufnummer +800- 4935427. ("+" steht für die internationale Vorwahl, z.B. "00" aus dem Festnetz.)

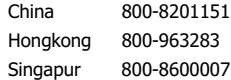

# Zubehör

**Zugelassenes Zubehör**<br>
Die imfogenden beschriebenen HKP-500<br>
Die imfogenden beschriebenen HKP-500<br>
Siemens- und Xelibri-Zubehörtelie<br>
werden die Nutzung deines Xelibri<br>
werden die Nutzung deines Xelibri<br>
werden die Nutzun

### Travel Charger

ETC-500 (Euro) ETC-510 (UK)

Reiseladegerät mit erweitertem Eingangsspannungsbereich von  $100 - 240V$ 

# Autozubehör

### Car Charger

ECC-500

Ladegerät für den Zigarettenanzünder im Fahrzeug.

### Car Kit Portable

HKP-500

Freisprecheinrichtung mit integriertem Lautsprecher und Mikrofon sowie automatischer Rufannahme. Ermöglicht im Auto gleichzeitiges Laden des Akkus: einfach in den Zigarettenanzünder stecken. Besonders geeignet für häufigen Fahrzeugwechsel.

# Headset

### Headset PTT

HHS-510

Ermöglicht bequemes und sicheres Freisprechen. Enthält im Mikrofon eine Taste zur Abwicklung der Anrufe.

Die Produkte erhältst du im Fachhandel. Besuche unseren Online-Shop unter:

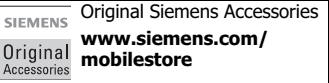

Für Xelibri gibt es bald eine Reihe an neuem, coolem Zubehör. Informationen unter www.xelibri.com

# Gerätedaten

# $CF$   $0168$

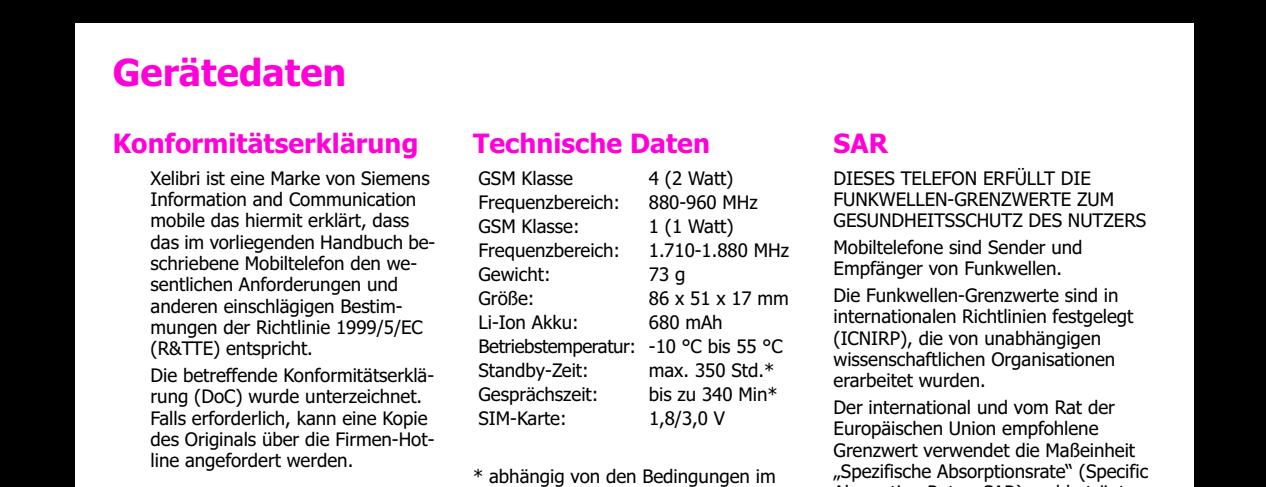

Netz

T9® Text Input is licensed under one or more of the following: U.S. Pat. Nos. 5, 818, 437, 5, 953, 541, 5, 187, 480, 5, 945, 928, and 6, 011, 554; Canadian Pat. No. 1,331,057; United Kingdom Pat. No. 2238414B; Hong Kong Standard Pat. No. HK0940329; Republic of Singapore Pat. No. 51383; Euro.Pat. No. 0 842 463 (96927260.8) DE/DK, FI, FR, IT, NL, PT, ES, SE, GB; and additional patents are pending worldwide.

# SAR

DIESES TELEFON ERFÜLLT DIE FUNKWELLEN-GRENZWERTE ZUM GESUNDHEITSSCHUTZ DES NUTZERS

Mobiltelefone sind Sender und Empfänger von Funkwellen.

Die Funkwellen-Grenzwerte sind in internationalen Richtlinien festgelegt (ICNIRP), die von unabhängigen wissenschaftlichen Organisationen erarbeitet wurden.

Der international und vom Rat der Europäischen Union empfohlene Grenzwert verwendet die Maßeinheit "Spezifische Absorptionsrate" (Specific Absorption Rate - SAR) und beträgt 2,0 Watt/Kilogramm (W/kg).

Der höchste mit diesem Telefon bei maximaler Übertragungsleistung gemessene SAR-Wert beträgt 0,76 W/kg.

In Gegenden mit durchschnittlicher Netzabdeckung sendet Ihr Telefon mit weniger Leistung, was zu einem niedrigeren SAR-Wert führt.

Weitere Informationen finden Sie unter www.my-siemens.com.

# Garantiezertifikat

- enthalten) gilt diese Haltbarkeitsgarantie für sechs Monate ab Kauf.
- Diese Garantie gilt nicht, soweit der Defekt der Geräte auf unsachgemäßer Behandlung und/oder Nichtbeachtung der Handbücher beruht.
- Diese Garantie erstreckt sich nicht auf vom Vertragshändler oder vom Kunden selbst erbrachte Leistungen (z. B. Installation, Konfiguration, Softwaredownloads). Handbücher und ggf. auf einem separaten Datenträger mitgelieferte Software sind ebenfalls von der Garantie ausgeschlossen.
- Als Garantienachweis gilt der Kaufbeleg mit Kaufdatum. Garantieansprüche sind innerhalb von zwei Monaten nach Kenntnis des Garantiefalles geltend zu machen.
- Ersetzte Geräte bzw. deren Komponenten, die im Rahmen des Austauschs an Siemens zurückgeliefert werden, gehen in das Eigentum von Siemens über.
- Diese Garantie gilt für in der Europäischen Union erworbene Neugeräte. Garantiegeberin ist die Siemens Aktiengesellschaft, Schlavenhorst 88, D-46395 Bocholt.
- Weiter gehende oder andere Ansprüche aus dieser Herstellergarantie sind ausgeschlossen. Siemens haftet nicht für Betriebsunterbrechung, entgangenen Gewinn und den Verlust von Daten, zusätzlicher vom Kunden aufgespielter Software oder sonstiger Informationen. Die Sicherung derselben obliegt dem Kunden. Der Haftungsausschluss gilt nicht, soweit zwingend gehaftet wird, z.B. nach dem Produkthaftungsgesetz, in Fällen des Vorsatzes, der groben Fahrlässigkeit, wegen der Verletzung des Lebens, des Körpers oder der Gesundheit oder we-

**Garantienachweis gilt der Kaufbeleg Garantienzen Verletzung wesentlicher Verschadet seiner Mängelansprüche engen-<br>
Scharantienachweis gilt der Kaufbeleg gen der Verletzung wesentlicher Verschadet seiner Mängelansprüche en** gen der Verletzung wesentlicher Ver tragspflichten. Der Schadensersatz anspruch für die Verletzung wesentli cher Vertragspflichten ist jedoch auf den vertragstypischen, vorhersehba ren Schaden begrenzt, soweit nicht Vorsatz oder grobe Fahrlässigkeit vor liegt oder wegen der Verletzung des Lebens, des Körpers oder der Gesund heit oder nach dem Produkthaftungs gesetz gehaftet wird.<br>• Durch eine erbrachte Garantieleistung

- verlängert sich der Garantiezeitraum nicht.
- Soweit kein Garantiefall vorliegt, behält sich Siemens vor, dem Kunden den<br>Austausch oder die Reparatur in Rechnung zu stellen. Siemens wird den Kun den hierüber vorab informieren.
- Eine Änderung der Beweislastregeln zum Nachteil des Kunden ist mit den vorstehenden Regelungen nicht ver bunden.

Zur Einlösung dieser Garantie wenden Sie sich an das Xelibri Telefon-Service-Zentrum. Die Rufnummer finden Sie auf<br>S. 24.

# **Stichwörter**

# A

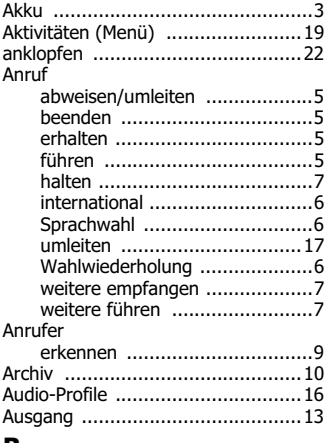

## B

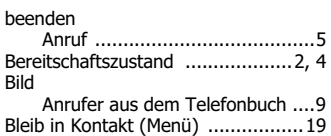

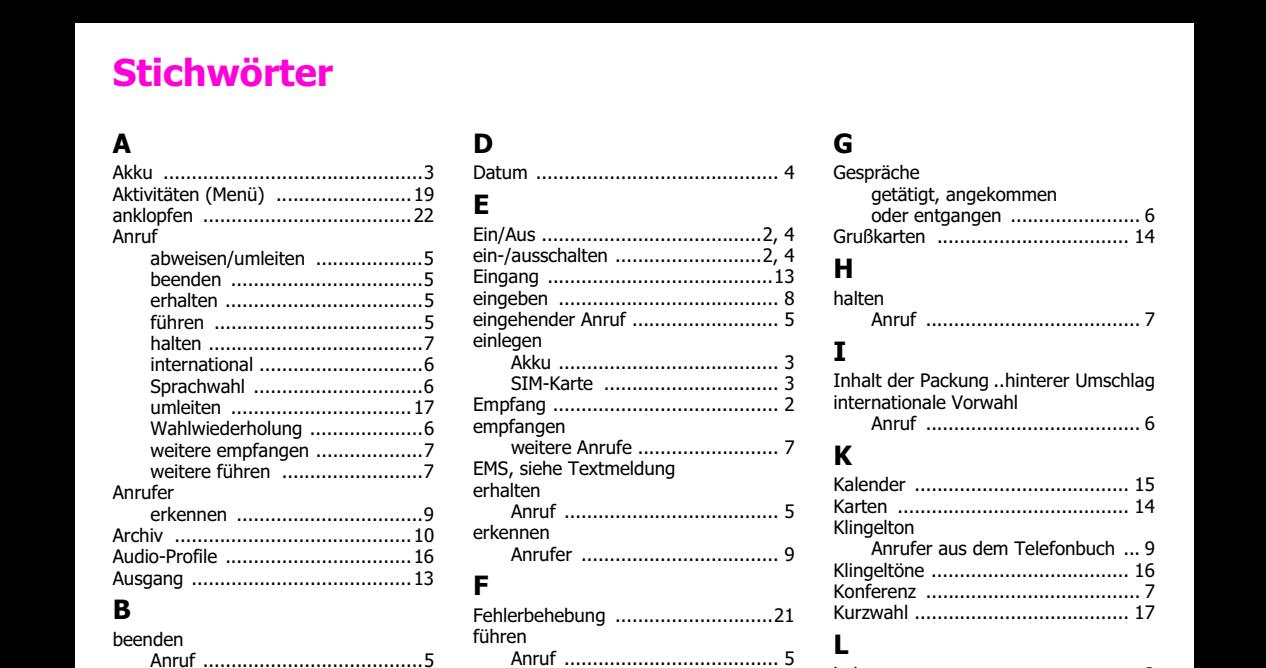

weitere Anrufe ......................... 7

# G

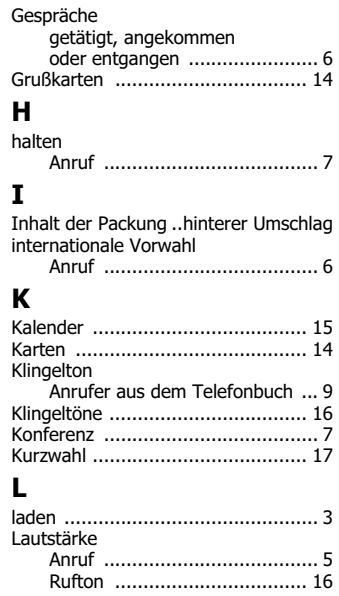

# **Stichwörter**

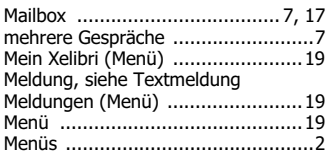

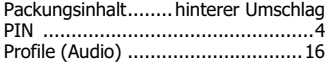

# $\pmb{\mathsf{R}}$

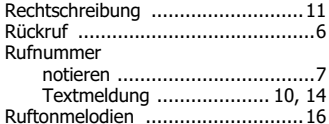

## S

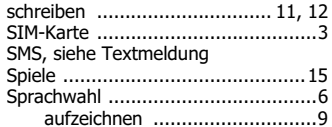

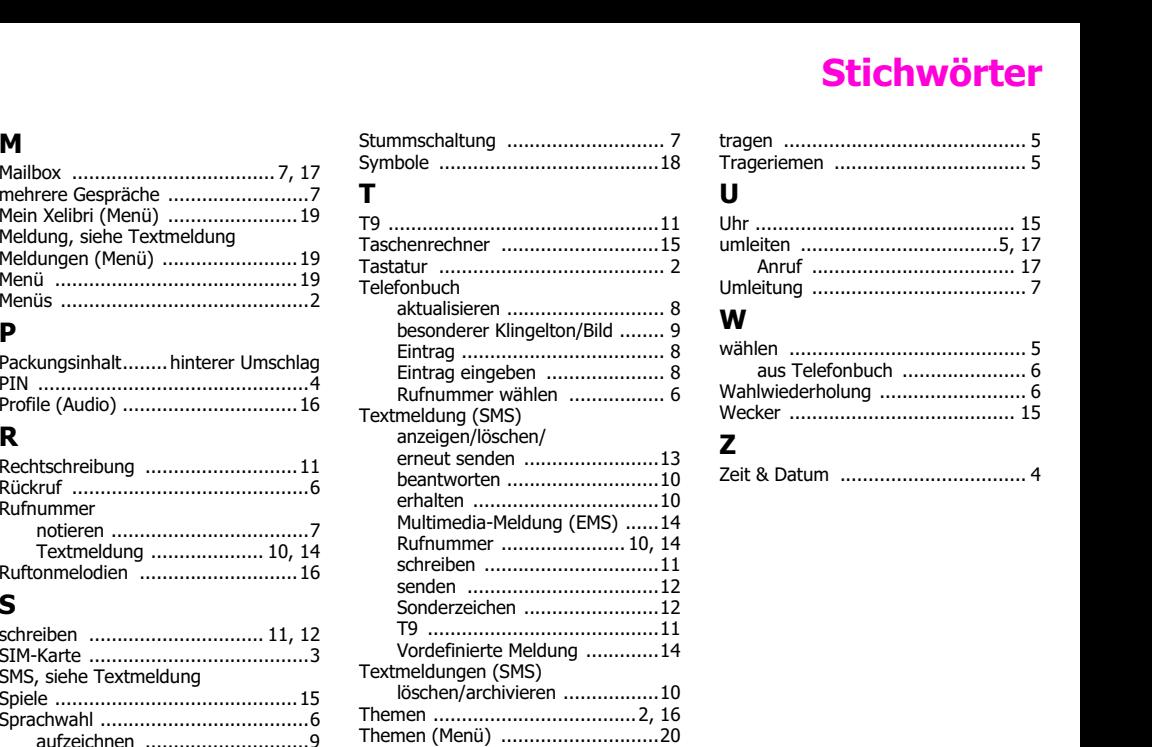

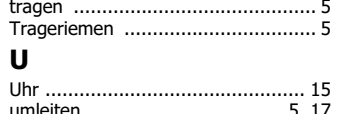

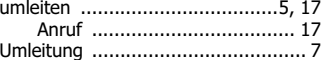

## W

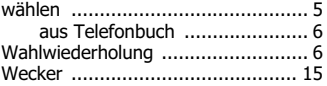

### Z

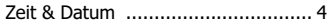

# 2 **JEMAND WARTET BESTIMMT AUF DEINEN ANRUF!**

# **Inhalt**

- 7 **Xelibri 5**
- 7 **Click-On Cover**
- 7 **Akku**
- 7 **Ladegerät**
- 7 **Lanyard (kurz + lang)**
- 7 **Bedienungsanleitung**
- 7 **Quickstart**

# **ELIBRI™**

**好明天啊! THAT'S SO TOMORROW!** 

**© Siemens AG 2003 All rights reserved. Subject to availability. Rights of modification reserved WWW.XELIBRI.COM**

**Issued by Information and Communication mobile Haidenauplatz, D-81667 Munich, Germany Ref. No: A31008-H9250-A2-2-19**